# **Занятие 5** HTML-списки

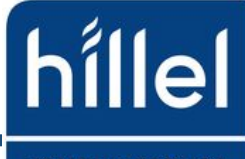

#### Виды списков

• HTML-списки используются для группировки связанных между собой фрагментов информации

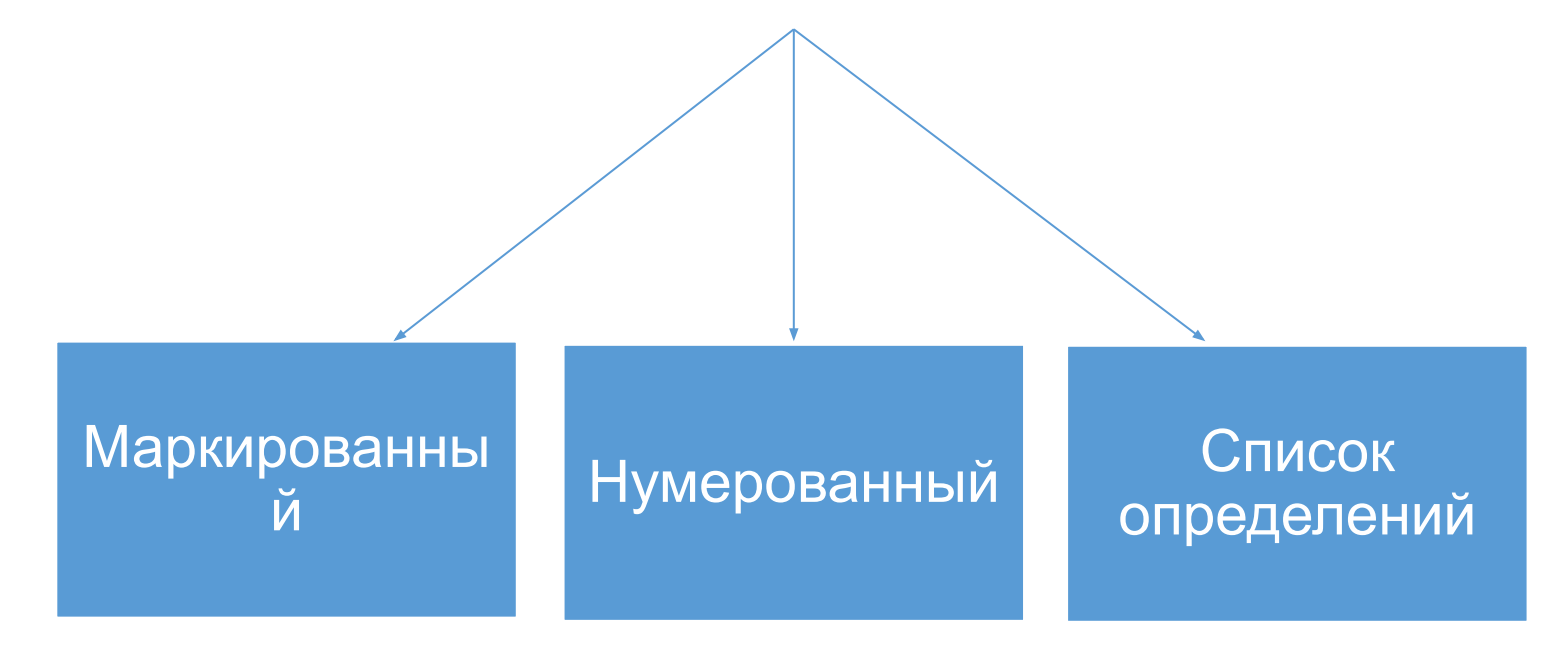

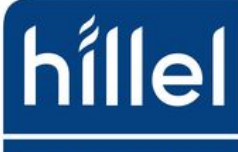

#### Маркированный список

**Маркированный список** – неупорядоченный список (*от англ. Unordered List*). Создаётся с помощью парного тега  $\langle \text{ul}\rangle \langle \text{ul}\rangle$ .

Элемент списка создаётся с помощью парного тега <li></li> (*от англ. List Item*).

**!** Для тега <ul> доступны глобальные атрибуты

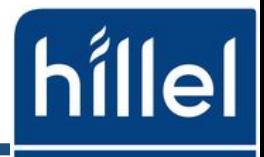

компьютерная

#### Маркированный список

Пример:  $|<sub>u</sub>|>$  <li>Желтый</li> <li>Зеленый</li> <li>Белый</li> <li>Черный</li>  $\langle$ /ul>

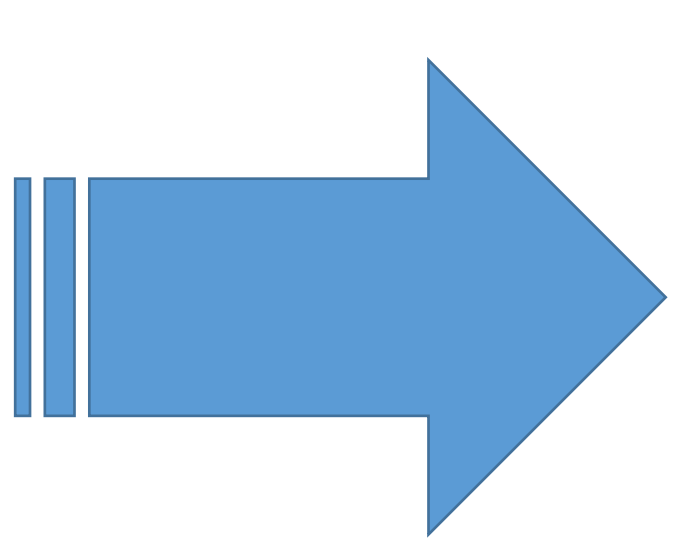

- Желтый .
- Зеленый ٠
- Белый  $\bullet$
- Черный ٠

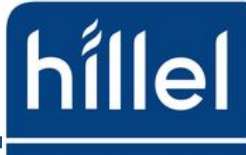

### Нумерованный список

**Нумерованный список** – создаётся с помощью парного тега  $<$ o $|><$ /o $|>$ .

Элемент списка также создаётся с помощью парного тега <li></li> (*от англ. List Item*).

! Браузер нумерует элементы по порядку автоматически

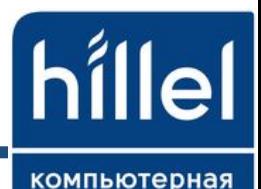

### Нумерованный список

Пример:  $\langle$ ol $>$  <li>Желтый</li> <li>Зеленый</li> <li>Белый</li> <li>Черный</li>  $<$ /ol>

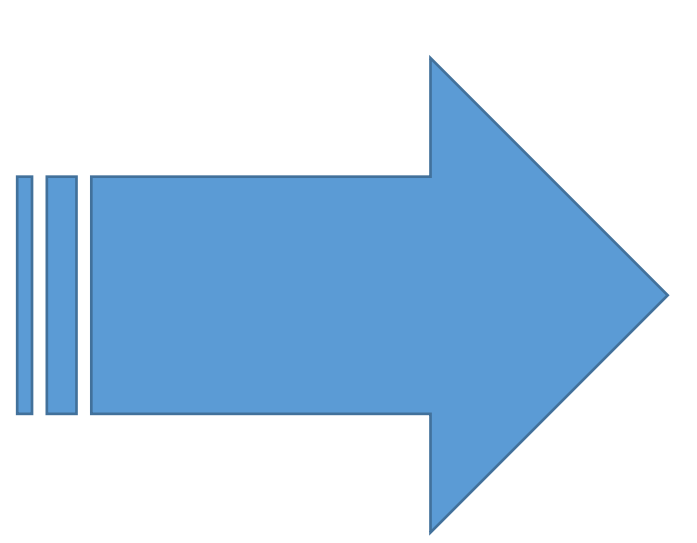

- 1. Желтый
- 2. Зеленый
- 3. Белый
- 4. Черный

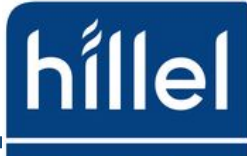

# Атрибуты тега <ol>

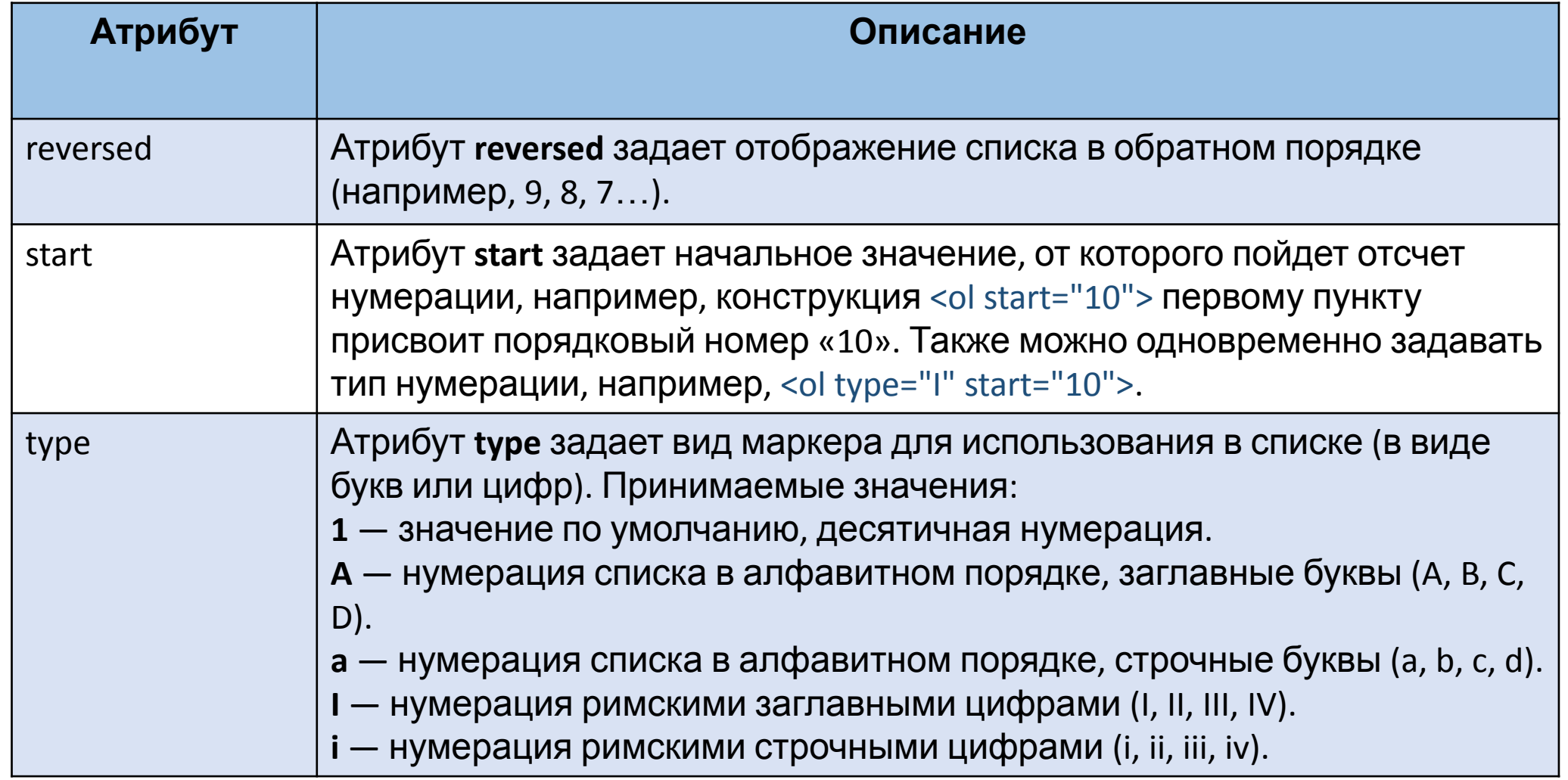

hillel

# Список определений

Список определений - создаётся с помощью парного тега  $<$ d $><$ /d $>$ .

Для добавления термина применяется тег <dt></dt>, а для вставки определения - тег <dd></dd>

! Для тегов <dl>, <dt> и <dd> доступны глобальные атрибуты

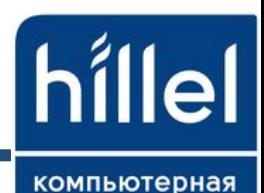

# Список определений

#### Пример:

<dl> <dt>Официант:</dt> <dd>Анна</dd> <dt>Меню:</dt> <dd>Пицца</dd> <dd>Суши</dd> <dd>Паста</dd> <dd>Рыба</dd>  $<$ /dl>

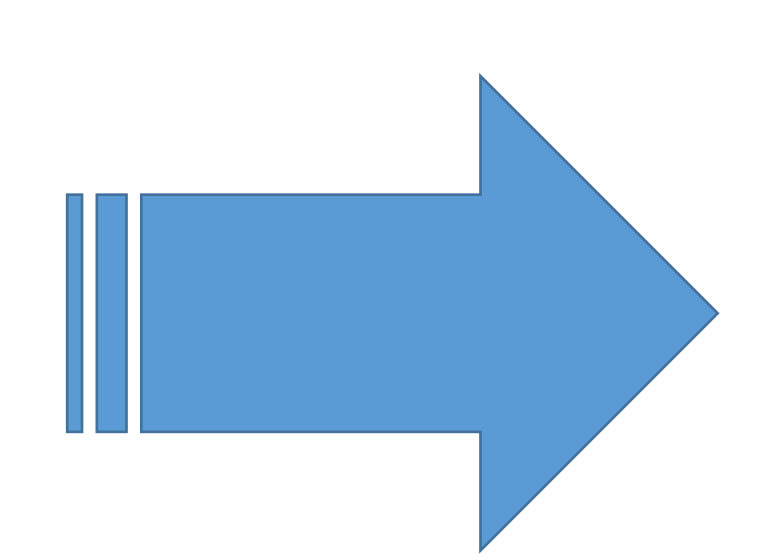

Официант: Анна Меню: Пицца Суши Паста Рыба

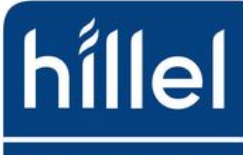

# Как создать вложенный список?

<ul>

 $<$ li>Пункт 1. $<$ /li>  $<$ li>Пункт 2.  $<sub>ul</sub>$ </sub> <li>Подпункт 2.1.</li> <li>Подпункт 2.2.  $\langle$ ul $\rangle$  <li>Подпункт 2.2.1.</li> <li>Подпункт 2.2.2.</li>  $<$ /ul>  $\langle$ /li $\rangle$  <li>Подпункт 2.3.</li>  $<$ /ul>  $\langle$ /li $\rangle$  $<$ li>Пункт 3. $<$ /li>  $\langle$ /ul $\rangle$ 

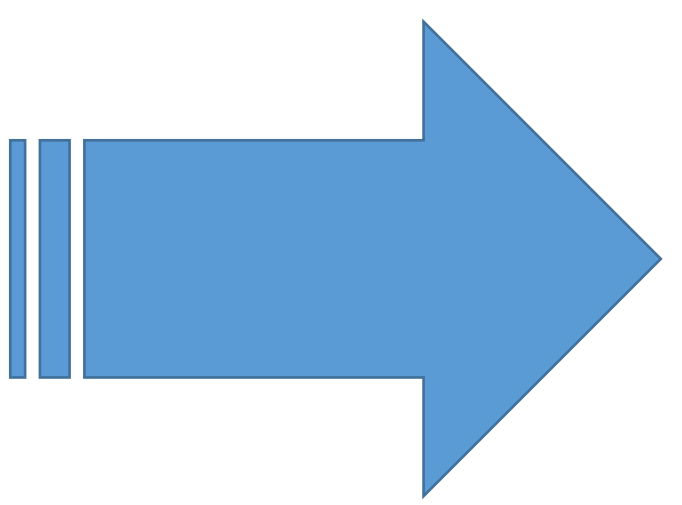

 $\bullet$   $\prod$  VHKT 1.  $\bullet$   $\prod$ **y**HKT 2. о Подпункт 2.1. о Подпункт 2.2.  $\blacksquare$  Подпункт 2.2.1.  $\blacksquare$ Подпункт 2.2.2. о Подпункт 2.3.  $\bullet$   $\Box$  VHKT  $3$ .

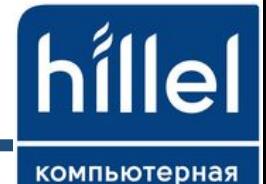

#### Применение списков

#### В основном списки используются при создании меню сайта, а вложенные списки для создания выпадающего меню:

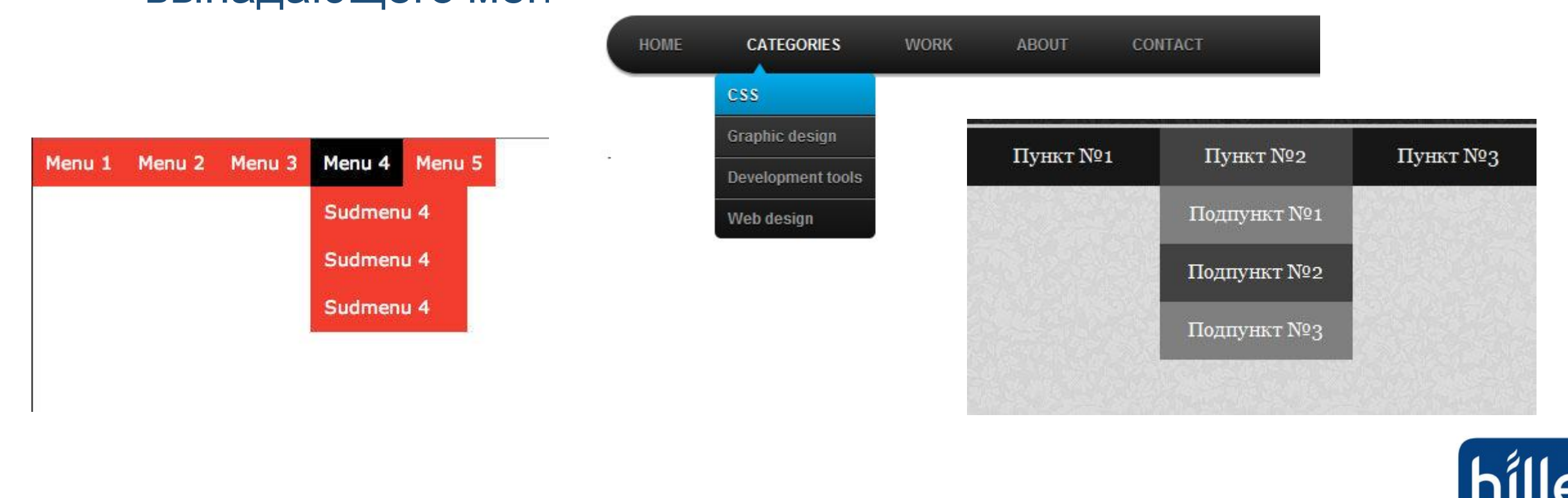

#### Домашнее задание

Создать выпадающее меню, используя стили (css) из Интернета. Пример:

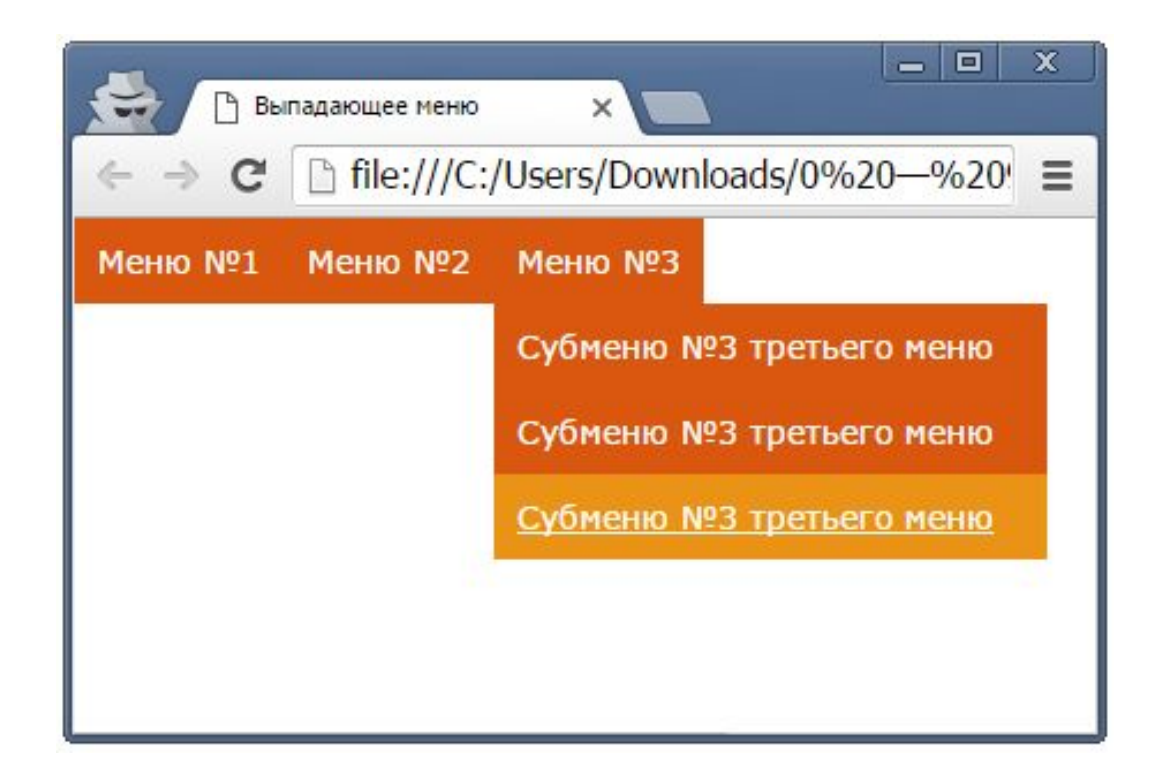

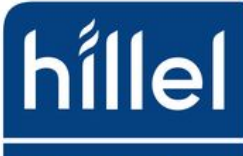